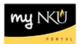

## **Quick Reference Sub-tab**

## Location(s):

## myNKU

Purpose: Perform this procedure when you need to view information regarding a student's record.

- 1. Log into http://mynku.nku.edu using your NKU username and password.
- 2. Select the Academic Advising tab.
- 3. Open the student record.
- 4. Select the Overview tab.
- 5. Select the Quick Reference sub-tab.

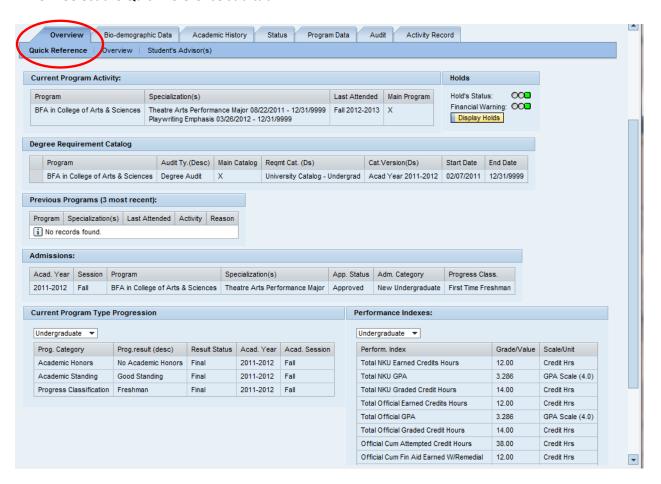

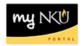

## 6. Information displayed:

| <b>Current Program Activity</b> | [left side]Displays activity in their current program.                                                                                                    |
|---------------------------------|----------------------------------------------------------------------------------------------------|
| Holds                           | [right side] Shows a green light if no holds. Shows red lights if there are holds. Click "Display Holds" for detailed information about the hold type/date.                                                                                                    |
| Degree Requirement<br>Catalog   | Displays requirement information for the degree.                                                                                                    |
| Previous Programs               | Displays information for the last 3 programs with their statuses.                                                                                                    |
| Admissions                      | Displays admission status information.                                                                                                    |
| Program Progression             | [Left side] shows classification information for the most recent/current session and any future progression.                                                                                                    |
| Performance Indexes             | [Right side] shows cumulative performance numbers for the most current program. Note: if the student has both undergraduate and graduate courses, the most current (graduate) will display. Undergraduate information can be found by going to Academic History/Academic Work. |
| Graduation                      | Displays information regarding graduation or graduation application status.                                                                                                    |